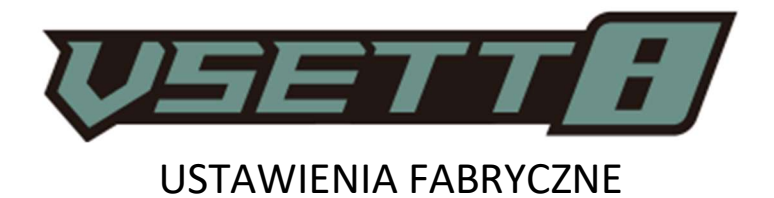

- 1. Jak włączyć zmianę ustawień? Wystarczy na załączonym wyświetlaczu hulajnogi przytrzymać jednocześnie dwa przyciski. Plus (+) oraz minus (-).
- 2. Jak zmieniać programy w ustawieniach? Przyciskamy przycisk z kropką (•), na wyświetlaczu będzie się przełączało od P01 do P20.
- 3. Jak edytować dany program? Przyciskamy plus (+) lub minus (-), aż do interesującej nas wartości.

## Ustawienia fabryczne dla hulajnogi elektrycznej Vsett 8

- P1 003 Jasność podświetlania wyświetlacza
- P2 000 Jednostka miary km/mile
- P3 048 Napięcie
- P4 005 Czas do automatycznego wyłączenia
- P5 000 Nie używana funkcja
- P6 08.0 Średnica kół
- P7 028 Magnesów w silniku
- P8 100 Limit mocy
- P9 000 Start od zera/start na odepchnięcie się
- P10 000 Nie używana funkcja
- P11 005 Nie używana funkcja
- P12 003 Przyśpieszenie
- P13 000 Nie używana funkcja
- P14 000 Nie używana funkcja
- P15 39.0 Napięcie odcięcia sterownika
- P16 000 Przebieg fabryczny
- P17 000 Tempomat (1 włączony, 0 wyłączony)
- P18 003 Liczba sparowanych kluczy
- P19 000 Nie używana funkcja
- P20 004 Nie używana funkcja

Firma Vsett nie ponosi żadnej odpowiedzialności za wszelkie błędne ustawienia mogące uszkodzić pojazd elektryczny. Wszystkie zmiany wykonujesz na własną odpowiedzialność.